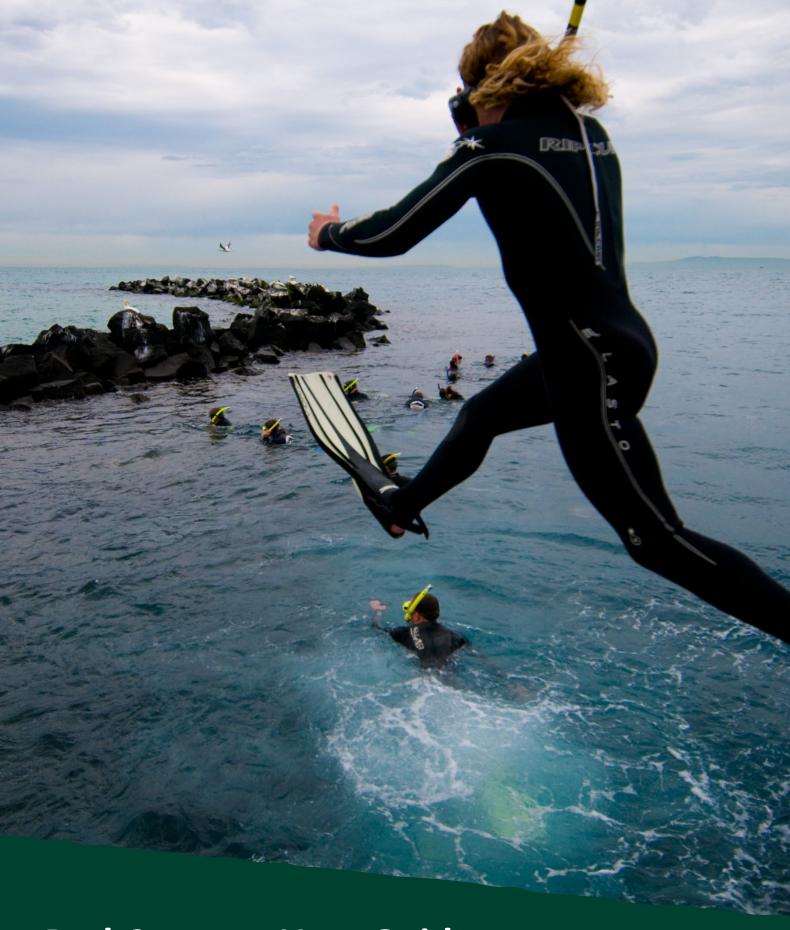

# **ParkConnect User Guide**

Licenced Tour Operator – Education Groups

Nov 2023 Vol.1.0

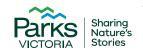

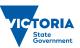

# **Acknowledgement of Country**

Victoria's network of parks and reserves form the core of Aboriginal cultural landscapes, which have been modified over many thousands of years of occupation. They are reflections of how Aboriginal people engaged with their world and experienced their surroundings and are the product of thousands of generations of economic activity, material culture and settlement patterns. The landscapes we see today are influenced by the skills, knowledge and activities of Aboriginal land managers. Parks Victoria acknowledges the Traditional Owners of these cultural landscapes, recognising their continuing connection to Victoria's parks and reserves and their ongoing role in caring for Country.

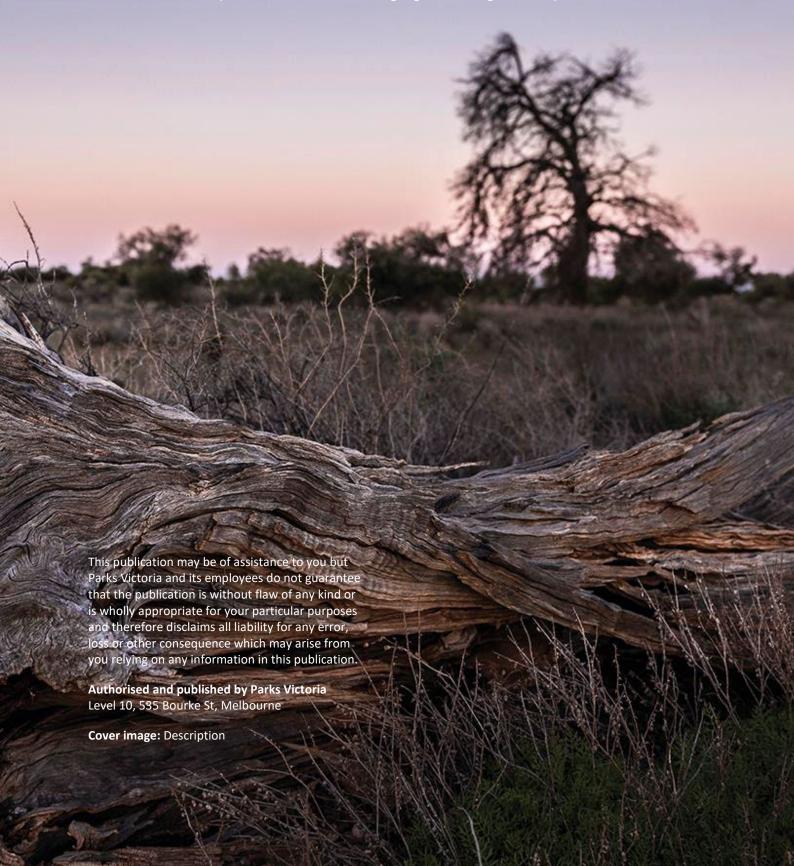

# Contents

| 1 | Education Module on ParkConnect4       |                                                                             |    |  |
|---|----------------------------------------|-----------------------------------------------------------------------------|----|--|
|   | 1.1                                    | Introduction                                                                |    |  |
|   |                                        | Licenced Tour Operators                                                     |    |  |
|   |                                        | Staying safe                                                                |    |  |
| 2 | Crea                                   | ting an Education Profile on ParkConnect                                    | 5  |  |
| 3 | Find                                   | ing the Education Module on Park Connect                                    | €  |  |
| 4 | Completing an Education Excursion Form |                                                                             |    |  |
|   | 4.1                                    | Information Collection Notice                                               | 8  |  |
|   | 4.2                                    | Applicant details                                                           | 8  |  |
|   | 4.3                                    | Visit details                                                               | 9  |  |
|   | 4.4                                    | Campsite booking                                                            | 10 |  |
|   |                                        | 4.4.1 Do you require a paid campsite?                                       | 10 |  |
|   |                                        | 4.4.2 I already have a campsite booking?                                    | 11 |  |
|   |                                        | 4.4.3 Are you intending to stay overnight at a non-bookable, free campsite? | 12 |  |
|   | 4.5                                    | Additional details                                                          | 13 |  |
|   | 4.6                                    | Terms and conditions                                                        | 13 |  |
| 5 | My excursions                          |                                                                             |    |  |
|   | 5.1                                    | Viewing your Education Group Excursion Form                                 | 12 |  |
|   | 5.2                                    | Editing your Education Group Excursion Form                                 | 15 |  |
|   | 5.3                                    | Copying your Education Group Excursion Form                                 | 15 |  |
|   | 5.4                                    | Cancelling an Education Group Excursion Form                                | 16 |  |

## 1 Education Module on ParkConnect

#### 1.1 Introduction

ParkConnect is Parks Victoria's online database for visitor communication and emergency management. Registering your upcoming trips and excursions through ParkConnect assists in alerting you to any park closures, storm damage or management activities such as planned burns that may impact your visit.

Excursions are, but not limited to, activities organised by education groups, where:

- groups are taken out of the school/organisation grounds (for example, a camp, day excursion or school sports)
- groups undertake adventure activities in parks, reserves and/or sanctuaries

Submitting your activity plan one month in advance helps us to better understand your bush kinder plans, review risk assessments and advise you in case of an emergency.

#### **Licenced Tour Operators**

ParkConnect Education allows Tour Operators to notify Parks Victoria of their intentions to visit a park or reserve with a school group. Using an online portal means that Tour Operators can manage their accounts, visitation records and Education Group Activity forms in one place.

#### Staying safe

Excursions are an important part of the learning experiences of all students from Early Learning to Tertiary. Excursions can support quality curriculum delivery and can provide important social and emotional development opportunities for students that is often not available in the classroom. These might include teamwork, resilience and confidence-building through challenge, problem-solving, connecting with nature, creative and imaginative play and coordination and strength.

For the safety and wellbeing of your group, you should always conduct a site safety survey prior to the start of your session.

Remember to always have:

- suitable supervision
- correct educator to student ratios
- a risk assessment in place
- first aid kits available.

For further information, the <u>Department of Education</u> has also outlined different types of risks that may occur in outdoor environments and how to prepare for them.

For supporting resources to facilitate learning in nature, visit Parks Victoria's Learning in Nature page.

# 2 Creating an Education Profile on ParkConnect

- 1. Log in to your ParkConnect account.
- 2. Update your details in the Profile page.
- 3. To access the Education Portal on ParkConnect, you will need to select an Education account. You can select multiple account types if you would like access to several areas on ParkConnect.

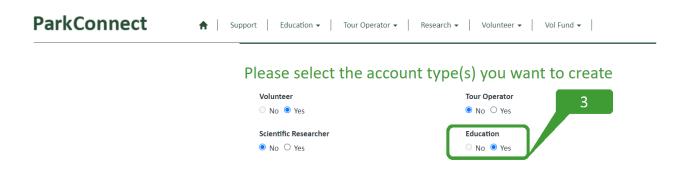

- 5. Complete the declaration to accept the ParkConnect terms of use and privacy statements.
- 6. Click the Update button at the bottom of the page.

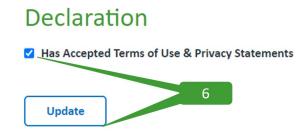

- 7. A message will appear at the top of your profile prompting you to confirm your email address. Click the Confirm Email button.
- 8. Check your email and follow the ParkConnect confirmation instructions.

# 3 Finding the Education Module on Park Connect

1. Log in to ParkConnect.

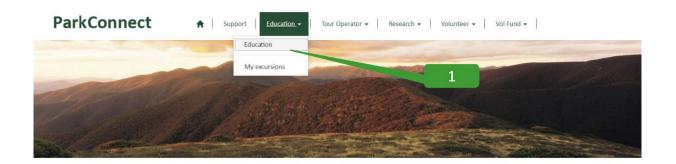

The 'Education home' page displays two options:

- Education Group Excursion Form
- Bush Kinder Activity Plan

Select Education Group Excursion Form.

#### **ParkConnect**

♠ Support Education • Tour Operator • Research • Volunteer • Vol Fund • Rock Climbing •

#### **Education home**

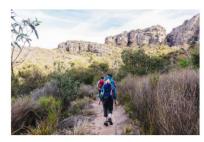

# Planning an excursion? Submit an Education Group Excursion Form

ParkConnect is Parks Victoria's online database for visitor communication and emergency management. Registering your upcoming trips and excursions through ParkConnect assists in alerting you to any park closures, storm damage or management activities such as planned burns that may impact your visit.

Please submit an online Education Group Excursion Form one month prior to your visit to a park.

**Education Group Excursion Form** 

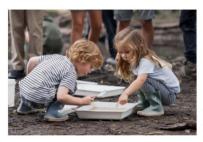

## Register a Bush Kinder Activity Plan

Before you head out for your first bush kinder session, you can register your program by creating a Bush Kinder Activity Plan.

Submitting your activity plan one month in advance helps us to better understand your bush kinder plans, review risk assessments and advise you in case of an emergency.

Whether you're visiting once a week or once a month, the Bush Kinder Activity Plan will prefill your visit details according to the recurring pattern and schedule that you select. This means you can submit just one form for the whole term, semester or year.

Bush Kinder Activity Plan

2. Add an excursion to the Excursion Module, by visiting the Education Home page. Or manage your excursions by hovering over the Tour Operator menu and select My excursions from the list.

# **ParkConnect**

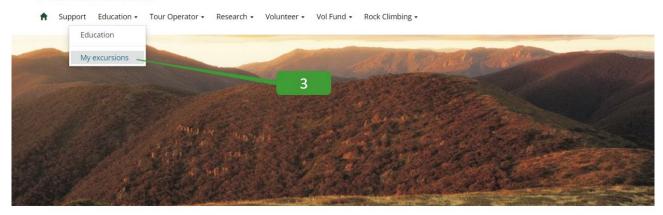

3. The My excursions page displays any upcoming Education Group Activities you have submitted through ParkConnect. Click the Add Excursion button to open a new form.

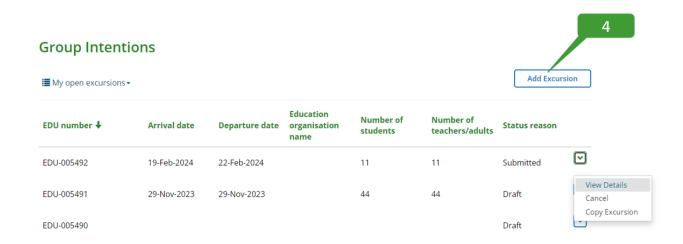

# 4 Completing an Education Excursion Form

Following the Education Group Excursion Form button, you can begin to enter your trip intentions.

#### 4.1 Information Collection Notice

Read through the Parks Victoria Information Collection Notice and select agree and continue.

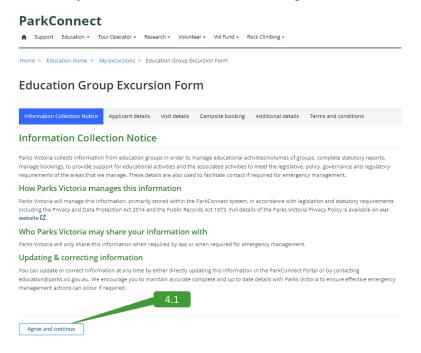

## 4.2 Applicant details

Check your profile details are correct and read through:

- Excursions
- Emergency management
- Minimal Impact Guidelines

Select next.

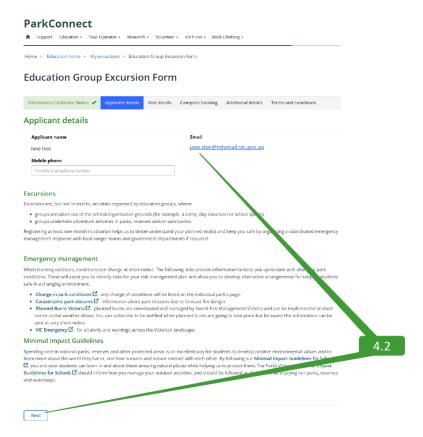

#### 4.3 Visit details

Complete the visit details required for your excursion. This includes:

- Visit details
  - o the Education Organisation name

At this point in the form, as a Licenced Tour Operator, you can utilise the field 'Education Organisation name' to change the Education Group that you may be facilitating an excursion for.

- o the Park you are visiting
- activity description
- Arrival date/Departure date
- Participant details
  - Number of students/children and teacher/adults
  - On-site contact name and number
  - If the trip is overnight or longer, emergency contact and number

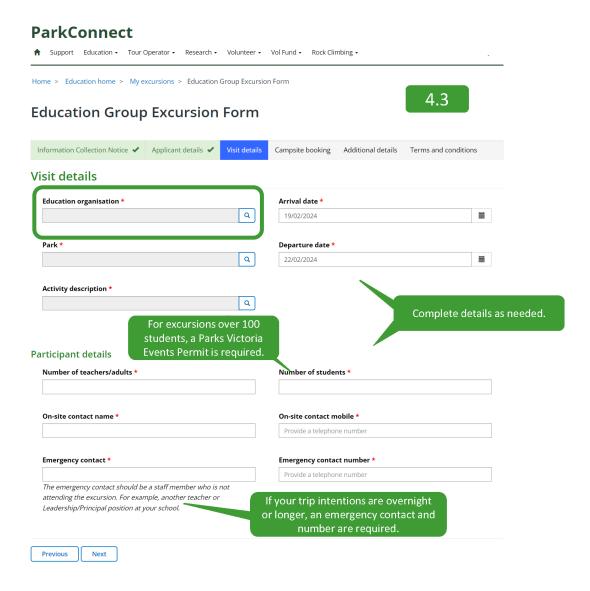

## 4.4 Campsite booking

You can request a campsite booking through the Education Group Excursion Form where Parks Victoria Customer Service will reach out to then process. Your campsites are **not** confirmed until the booking has been processed. If you do not require a campsite booking, select '**No**' for questions:

- Do you require a paid campsite booking?
- Are you intending to stay overnight at a nonbookable, free campsite?

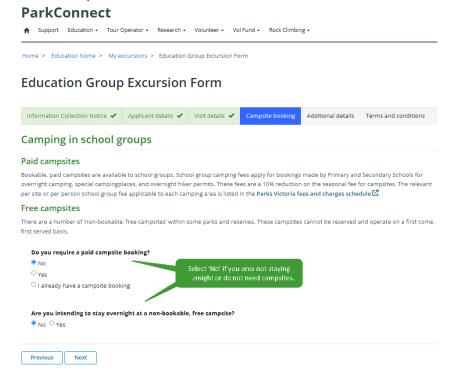

#### 4.4.1 Do you require a paid campsite?

#### Single destination or overnight trip:

For a single destination trip, provide details of your preferred camping dates and campground.

Parks Victoria's Customer Service team will be in contact to process your request.

On the occasion that your request can not be met, Customer Service will work with you to find dates and campgrounds that suit the needs of your excursion.

#### Camping in school groups

#### **Paid campsites**

Bookable, paid campsites are available to school groups. School group camping fees apply for bookings made by Primary and Secondary Schools for overnight camping, special campingplaces, and overnight hiker permits. These fees are a 10% reduction on the seasonal fee for campsites. The relevant per site or per person school group fee applicable to each camping area is listed in the Parks Victoria fees and charges schedule ...

#### Free campsites

There are a number of 'non-bookable, free campsites' within some parks and reserves. These campsites cannot be reserved and operate on a first come, first served basis.

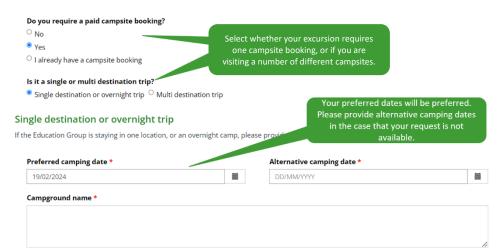

Parks Victoria Customer Service team will be in contact via email to confirm your booking and payment.

#### Multi-destination trip:

For a multi-destination trip, provide details of your itinerary, campground student and teachers numbers.

Parks Victoria's Customer Service team will be in contact to process your request. On the occasion that your request can not be met, Customer Service will work with you to find dates and campgrounds that suit the needs of your excursion.

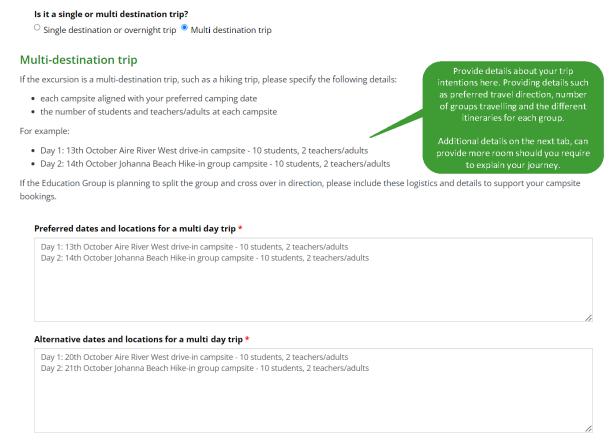

Parks Victoria Customer Service team will be in contact via email to confirm your booking and payment.

#### 4.4.2 I already have a campsite booking?

If your campsite bookings are already processed, select *I already have a campsite book* and quote your Booking Reference Number.

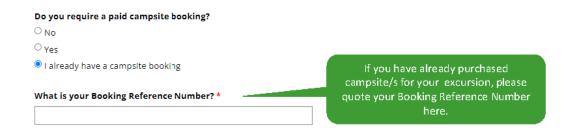

## 4.4.3 Are you intending to stay overnight at a non-bookable, free campsite?

If you are intending on staying at a non-bookable, free campsite, you can provide extra details of your intentions on the next tab, *additional details*. A non-bookable, free campsite can not be reserved.

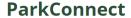

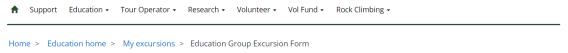

## **Education Group Excursion Form**

| Information Collection Notice 🗸 Applicant details 🗸 Visit details 🗸 Campsi | e booking Additional details Terms and conditions |
|----------------------------------------------------------------------------|---------------------------------------------------|
|----------------------------------------------------------------------------|---------------------------------------------------|

#### Camping in school groups

#### Paid campsites

Bookable, paid campsites are available to school groups. School group camping fees apply for bookings made by Primary and Secondary Schools for overnight camping, special campingplaces, and overnight hiker permits. These fees are a 10% reduction on the seasonal fee for campsites. The relevant per site or per person school group fee applicable to each camping area is listed in the Parks Victoria fees and charges schedule ...

#### Free campsites

There are a number of 'non-bookable, free campsites' within some parks and reserves. These campsites cannot be reserved and operate on a first come, first served basis.

| Do you require a paid campsite booking?                                                                                                    |                                                                                   |
|----------------------------------------------------------------------------------------------------|-----------------------------------------------------------------------------------|
| No                                                                                                    |                                                                                   |
| ○Yes                                                                                                    |                                                                                   |
| O I already have a campsite booking                                                                                                    | Provide extra details about your                                                  |
| Are you intending to stay overnight at a non-bookable, free campsite?  No Pes                                                                                                    | intended stay at a non-bookable, free<br>campsite at the 'additional details' tak |
| • Warning:                                                                                                    |                                                                                   |
| These campsites are first come first served basis. There is no guarantee that a non-bookable campsit bookable, free campsites are full, please ensure you have an alternate accommodation plan. | te will be available. In the case that the non-                                   |
|                                                                                                    |                                                                                   |
| Previous Next                                                                                                    |                                                                                   |

#### 4.5 Additional details

Read through Additional details and Staying safe.

At this point in the form, it is a good opportunity to provide land managers with as much information as you can about your planned visits.

This helps us to support you in your visit and protect the natural environment whilst your there.

You can use the open field box to provide this detail, or upload *Additional documents* such as risk assessments, planned activities or itineraries.

#### **Education Group Excursion Form**

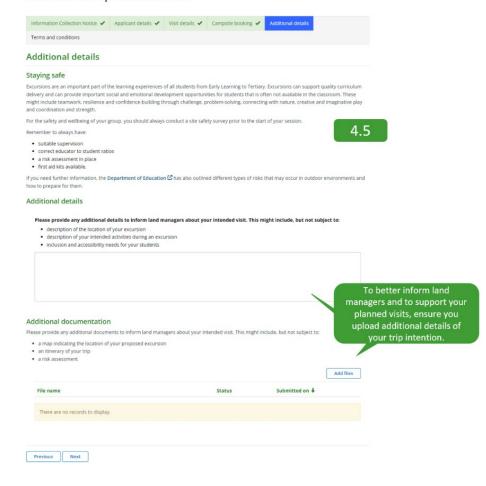

#### 4.6 Terms and conditions

Select each check box and submit your Education Group Excursion Form.

All resources and links referenced throughout the form will be sent to your email.

#### **Education Group Excursion Form**

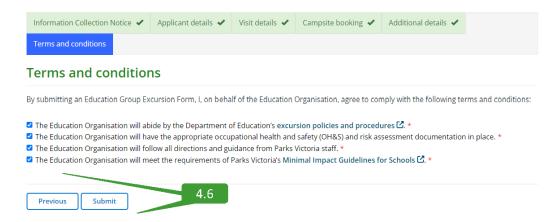

# 5 My excursions

To view your Education Group Excursion Form, select the drop-down menu for Education and select 'My excursions'. Here you will find all of your education submissions.

#### **ParkConnect**

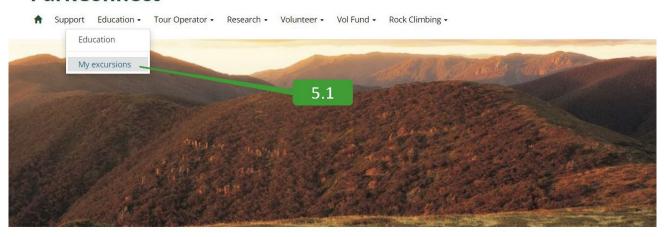

## 5.1 Viewing your Education Group Excursion Form

The *My excursions* page displays all excursion forms you have submitted through ParkConnect. *My excursions* allows you to view, copy and cancel your Bush Kinder Activity Plans and Education group Excursion Forms.

To view a draft, submission or approved Education Group Excursion Form, select the *View Details,* from the drop-down menu on the left.

#### **Group Intentions**

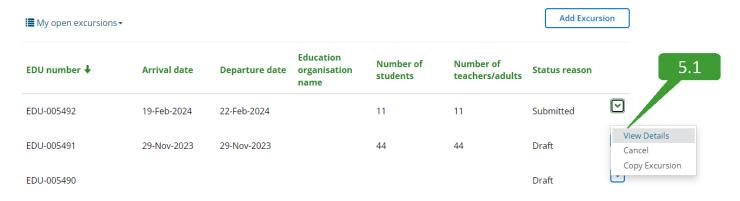

## 5.2 Editing your Education Group Excursion Form

To edit a draft Education Group Excursion Form, select the *Edit Details*, from the drop-down menu on the left. A submitted or approved plan cannot be altered, only cancelled.

## **Group Intentions**

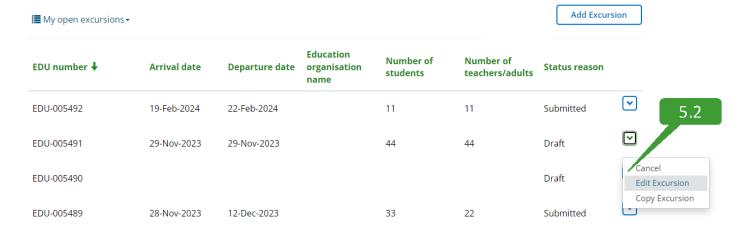

## 5.3 Copying your Education Group Excursion Form

To copy a draft, submitted or approved Education Group Excursion Form, select the *Copy Excursion*, from the drop-down menu on the left.

## **Group Intentions**

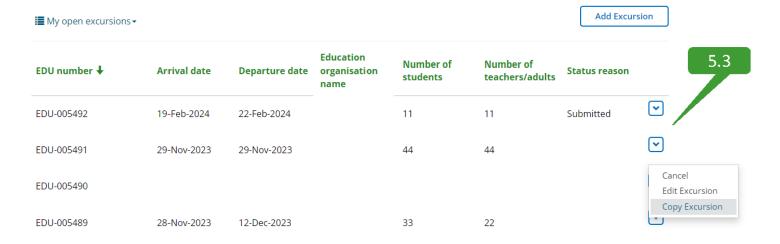

## 5.4 Cancelling an Education Group Excursion Form

To cancel a draft, submitted or approved Education Group Excursion Form, select the *Cancel*, from the drop-down menu on the left.

## **Group Intentions**

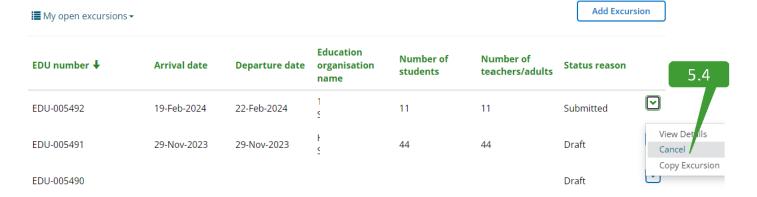

#### **Contact Us**

We welcome all enquiries and feedback on the Education Group Excursion Form. If you wish to provide feedback or have an enquiry, please email <a href="mailto:education@parks.vic.gov.au">education@parks.vic.gov.au</a>. Please note that the more information you provide us, the easier it is for us to assist you.